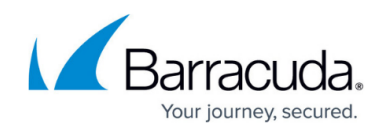

## **How to Read your Security Score - Category Cards**

<https://campus.barracuda.com/doc/97520296/>

By default, the **Security Score - Results** page displays a card for each category. These category cards contain the following information:

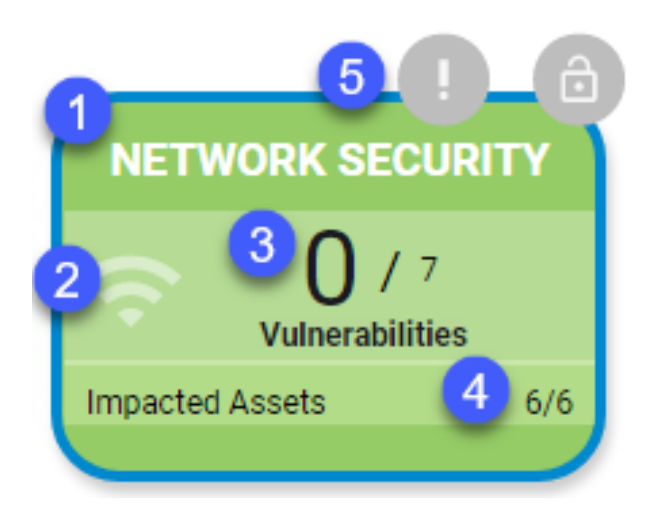

1. The color of the category card instantly tells you the severity level of the test results.

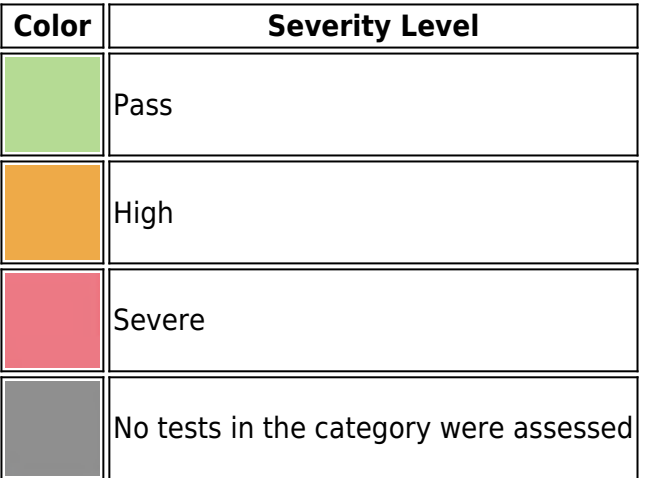

If the card has a blue outline, it indicates that the **Results** page is filtered on that category and only the results of tests in that category are shown. You can remove the filter by clicking **Show**

### **All Categories**.

- 2. The icon displayed is the icon of the category. In the table on the page, all tests that belong to the category have this icon displayed next to them.
- 3. These numbers display the number of failed tests, out of the total number of tests for the category.
- 4. These numbers display the number of impacted assets, out of the total assets. An asset can be impacted even if it doesn't have a tested vulnerability, for example, if the asset involves open ports or cannot be assessed.
- 5. The **Open Ports** icons appear on the **Network Security** card if commonly abused ports are open and vulnerable to attack.

# Barracuda Site Security Scanner

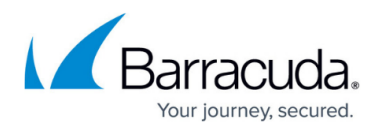

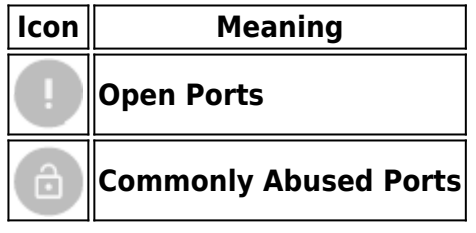

## Barracuda Site Security Scanner

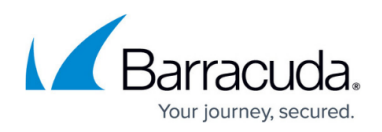

#### **Figures**

- 1. card\_numbers.png
- 2. green.png
- 3. yellow.png
- 4. red.png
- 5. grey.png
- 6. open port.png
- 7. coomon ports.png

© Barracuda Networks Inc., 2024 The information contained within this document is confidential and proprietary to Barracuda Networks Inc. No portion of this document may be copied, distributed, publicized or used for other than internal documentary purposes without the written consent of an official representative of Barracuda Networks Inc. All specifications are subject to change without notice. Barracuda Networks Inc. assumes no responsibility for any inaccuracies in this document. Barracuda Networks Inc. reserves the right to change, modify, transfer, or otherwise revise this publication without notice.